Если вы открываете статью, которая в настоящее время редактируется другим пользователем, то на экране отображается предупреждающее сообщение о том, что запись заблокирована, т.к. другой пользователь работает с этим же документом, и имеются не сохраненные изменения.

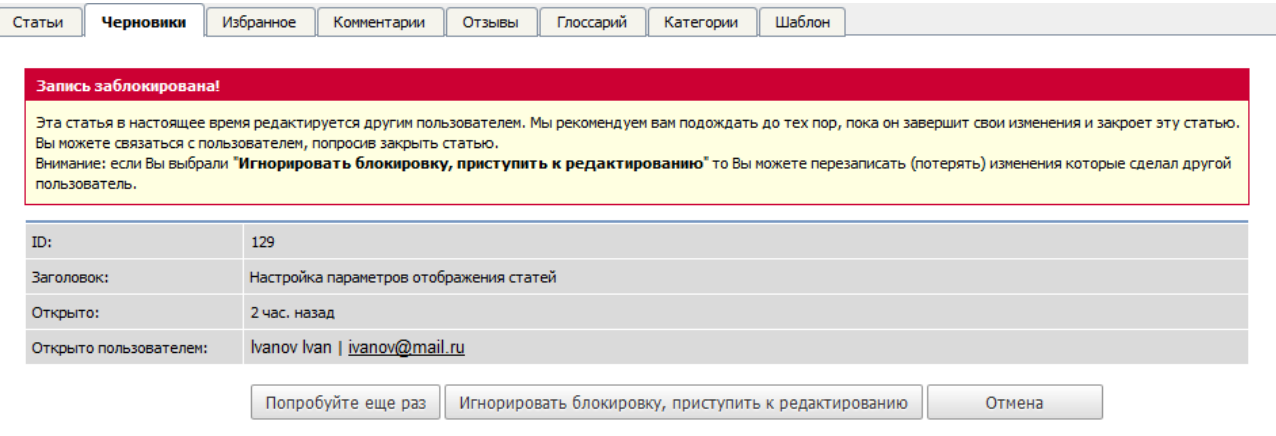

В этом случае вы можете:

- Подождать какое-то время и отредактировать статью позже. Для этого нажмите кнопку **Отмена** и вернитесь к ней в другое время. Поле **Открыто** отображает время, в течение которого документ редактируется другим пользователем. Поле **Открыто пользователем** отображает информацию о том, кто в данный момент работает с документом. Поле также содержит адрес электронной почты на случай, если вы захотите связаться с этим пользователем.
- Повторить попытку, нажав кнопку **Попробуйте еще раз**. Если документ все еще редактируется, то откроется то же самое сообщение.
- **Игнорировать блокировку, приступить к редактированию** . При нажатии кнопки все изменения, которые сделал ранее другой пользователь, перезаписываются. Помните, если вы игнорируйте блокировку, то другой автор также может перезаписать вашу работу. Пользователь, который сохраняет статью последним по времени, является автором последней актуальной версии статьи.

ID статьи: 327 Последнее обновление: 5 мая, 2021 Обновлено от: Черевко Ю. Ревизия: 12 Руководство пользователя v8.0 -> Статьи -> Статьи -> Статьи, редактируемые другим пользователем <https://www.kbpublisher.com/ru/kb/entry/327/>